#### Getting Started Guide for TWR-K60N512-IAR FREESCALE TOWER SYSTEM

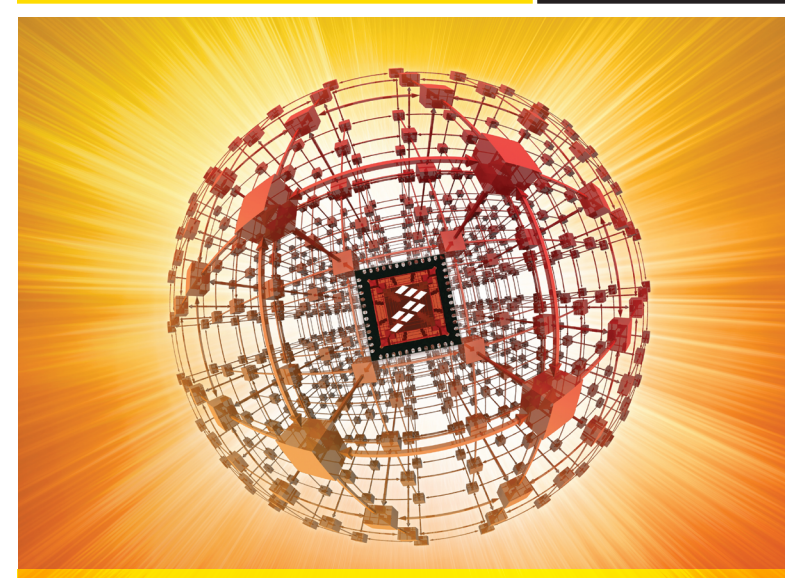

**IAR KickStart Kit™** For the Freescale Kinetis K60 family of microcontrollers

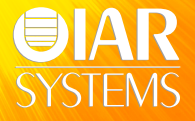

#### FREESCALE TOWER SYSTEM

# Get to Know the TWR-K60N512-IAR

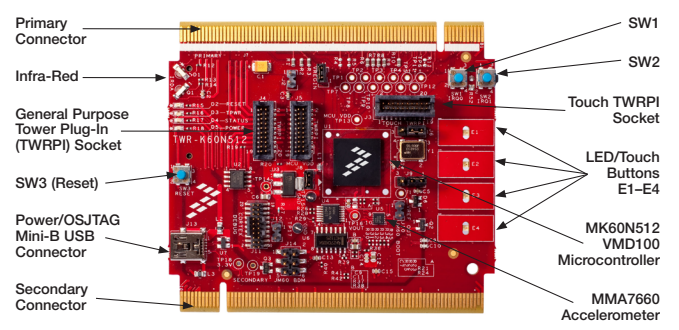

Figure 1: Front Side of TWR-K60N512 Module Not Including TWRPI.

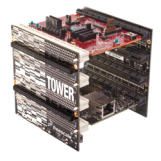

### TWR-K60N512

The TWR-K60N512 microcontroller module is part of the Freescale Tower System, a modular development platform that enables rapid prototyping

and tool re-use through reconfigurable hardware. Take your design to the next level and begin constructing your Tower System today by visiting freescale.com/tower.

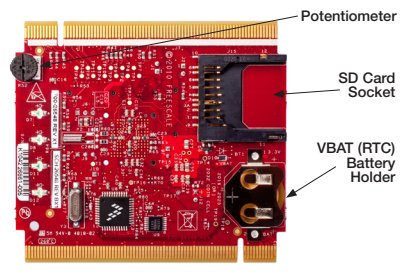

Figure 2: Back Side of TWR-K60N512 Module.

# Features of the Kinetis K60N512 Kit

This guide briefly describes how to get started using IAR Embedded Workbench® with IAR J-Link (Lite), USB-JTAG/SWD debug probe for Cortex-M to run an example application on the Freescale Kinetis K60N512 board.

For more detailed information, see the IAR Embedded Workbench IDE User Guide, and the C-SPY hardware debugger documentation, which can be found on the Help menu in the IAR Embedded Workbench IDE.

#### Tower MCU module (TWR-K60N512)

- • Kinetis K60N512 device (Cortex™-M4)
- Capacitive touch pads
- Integrated, open-source JTAG
- SD card slot, MMA7660 3-axis accelerometer
- Tower plug-in (TWRPI) socket for expansion (sensors)
- Touch TWRPI socket adds support for various capacitive touch boards (key pads, rotary dials and sliders)
- Tower connectivity for access to USB. Ethernet, RS232/RS485, CAN, SPI, I²C, flexbus
- Potentiometer, four LEDs, two pushbuttons, infrared port

#### Tower Serial module (TWR-SER)

- USB host, device and OTG with mini-AB connector
- RS232 and RS485 transceiver and single DB9 connector
- 10/100 Fthernet PHY with MII and RMII interface
- Eithernet connector with integrated magnetics
- CAN transceiver with 3-pin header

#### Tower Elevator module (TWR-ELEV)

- Power regulation circuitry, standardized signal assignments
- Common serial and expansion bus signals and side-mounting board
- RoHS, FCC/CE certifications

# Install Software Tools and BSP

The installation DVD contains all the software and documentation you need to start building and running embedded applications on the Freescale Kinetis K60N512 kit. We recommend that you follow the installation instructions on the DVD and use the default directories for installation.

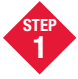

## Install the Software Tools and Updates

a. Insert the DVD, install IAR Embedded Workbench for ARM® (Kickstart edition recommended) and software updates. You'll be directed to an online product registration page to get your license number and key.

b. Connect your PC and IAR J-Link Lite using the supplied USB mini cable. Choose "Install from a specific location" and browse to \Program Files\IAR Systems\Embedded Workbench 6.0 Kickstart\arm\drivers\JLink\ directory to locate the USB driver.

c. Install the P&E Micro Kinetis Tower Toolkit from the DVD to install the OSJTAG and USB-to-Serial drivers under Software.

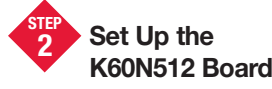

a. You may set up the K60N512 board in standalone mode or in Tower System mode together with other Tower Systems modules, such as TWR-SER (follow assembly instructions found in the TWR-ELEV module).

b. Connect the IAR J-Link Lite debug probe to the cortex debug connector on the K60N512 board with the 19-pin ribbon cable, then connect your PC and IAR J-Link with the supplied USB mini cable.

c. Supply power by either applying a jumper shunt on J12 to allow the J-Link to supply power (for use with TWR-K60N512 in stand-alone mode only, or connecting your PC to the Power/OSJTAG mini-B USB connector using the supplied USB cable (for use with TWR-K60N512 in Tower System mode).

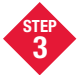

### Run Example Project

a. Start IAR Embedded Workbench and click "EXAMPLE PROJECTS" in IAR Information Center.

b. Select Freescale > Freescale Kinetis >

K60 > Freescale TWR-K60 board, then click button to open the

project. Choose a destination folder to save a copy of this project.

c. Click button to build the project, then click button to download to the K60N512 board (via J-Link Lite). Click button to run the program, the D16 LED will blink.

고양

DDD

d. To stop C-SPY, click button. To exit C-SPY, click button.

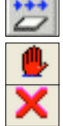

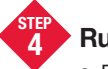

# Run RTOS BSP

a. Follow the links on the Getting Started DVD to download RTOS BSPs.

b. Set up the board or Tower System according to the user guide included in the BSP and run the example

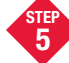

### Learn More

a. Find more example projects and information on the K60 microcontrollers at

freescale.com/TWR-K60N512

b. Download the latest software updates at iar.com/kit\_updates

c. Watch video recordings about IAR Embedded Workbench and power debugging at iar.com/video

### Jumper Options

The following is a list of all the jumper options for the TWR-K60N512 module. The default installed jumper settings are shown in bold.

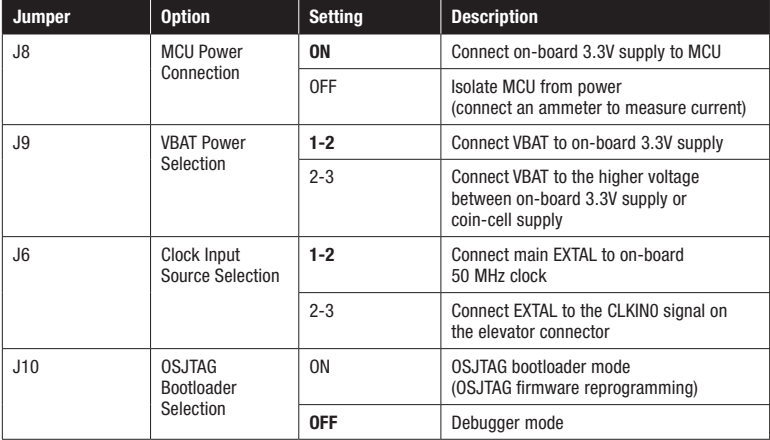

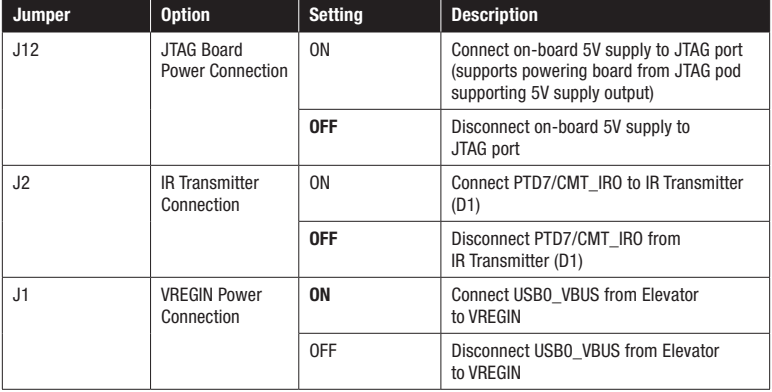

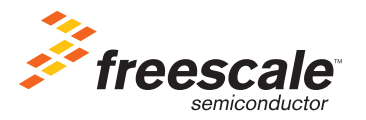

#### Learn more:

To find more example projects and information on the K60 microcontrollers, please visit freescale.com/TWR-K60N512.

To download the latest software updates, visit iar.com/kit\_updates.

To watch video recordings about IAR Embedded Workbench IDE, C-SPY debugger and power debugging, visit jar.com/video.

Disclaimer: Information given in this document is intended as a help for the user. IAR Systems shall not be held liable for any losses or problems arising from using the information given in this document. Neither whole nor any part of the information in this document may be adapted or reproduced.

Troubleshooting: If you are unable to find the cause of a problem, try resetting the evaluation board by using the reset button on the board. Then restart the C-SPY Debugger in the IAR Embedded Workbench IDE. You can also try disconnecting and reconnecting the power to the evaluation board, pressing the reset button and then restarting C-SPY.

IAR Systems, IAR Embedded Workbench, C-SPY, visualSTATE, From Idea to Target, IAR KickStart Kit, IAR and the IAR Systems logotype are trademarks or registered trademarks owned by IAR Systems AB. J-Link is a trademark licensed to IAR Systems AB. All other trademarks or registered trademarks mentioned in this document are the properties of their respective owners. © Copyright 2010 IAR Systems AB.

Freescale, the Freescale logo and CodeWarrior are trademarks of Freescale Semiconductor, Inc., Reg. U.S. Pat. & Tm. Off. Flexis, Kinetis and Processor Expert are trademarks of Freescale Semiconductor, Inc. ARM is a registered trademark of ARM Limited. Cortex-M4 is a trademark of ARM Limited. All other product or service names are the property of their respective owners. © 2010 Freescale Semiconductor, Inc.

Doc Number: TWRK60N512IARGSG / REV 0 Agile Number: 926-78535 / REV A

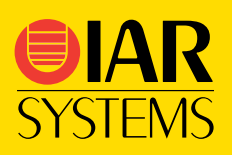